Usage des SFMs dans les applis

À la base de chaque livre ajouté à un projet dans App Builders se trouve un fichier au format SFM (Standard Format Marker). Pour voir ce format, sélectionnez le livre dans la section « Livres » du project, et cliquez sur l'onglet Source.

Il est possible d'ajouter des textes en format SFM aux applis créées avec les App Builders. Parfois, il est plus facile d'assurer la mise en page d'une appli avec un texte SFM. Savoir comment le document sera traduit en format SFM ne pose pas question, parce que le format SFM est déjà là ! Mais si vous utilisez des fichiers .docx dans votre appli, cette astuce pourrait vous aider à assurer l'utilisation d'un marqueur SFM particulier : créez un style dans votre fichier .docx avec le nom de SFM désiré. Par exemple, si j'ai un titre qui devrait être présenté comme \mt dans l'appli, je crée un style « mt » dans le document Word. Quand vous ajoutez ce fichier à une appli, App Builder utilisera le SFM \mt automatiquement pour le formatage de ce texte.

Il existe un guide de référence pour les marqueurs SFM (en anglais), surtout pour les textes bibliques : USFM Reference $^{[1]}$  $^{[1]}$  $^{[1]}$ 

On trouve également des informations sur l'utilisation des SFMs dans le document (en anglais) RAB Building apps (dans le menu Aide ou sur cette page<sup>[\[2\]](#page-1-1)</sup> Internet) – chapitre 9.3 ; et aussi dans le document SAB Building apps (dans le menu Aide ou sur cette page<sup>[\[3\]](#page-1-2)</sup> Internet) chapitres 12.3 et 13.3.

Marqueurs SFM souvent utilisés

Voici une liste des marqueurs SFM qui sont souvent utilisés dans les applis :

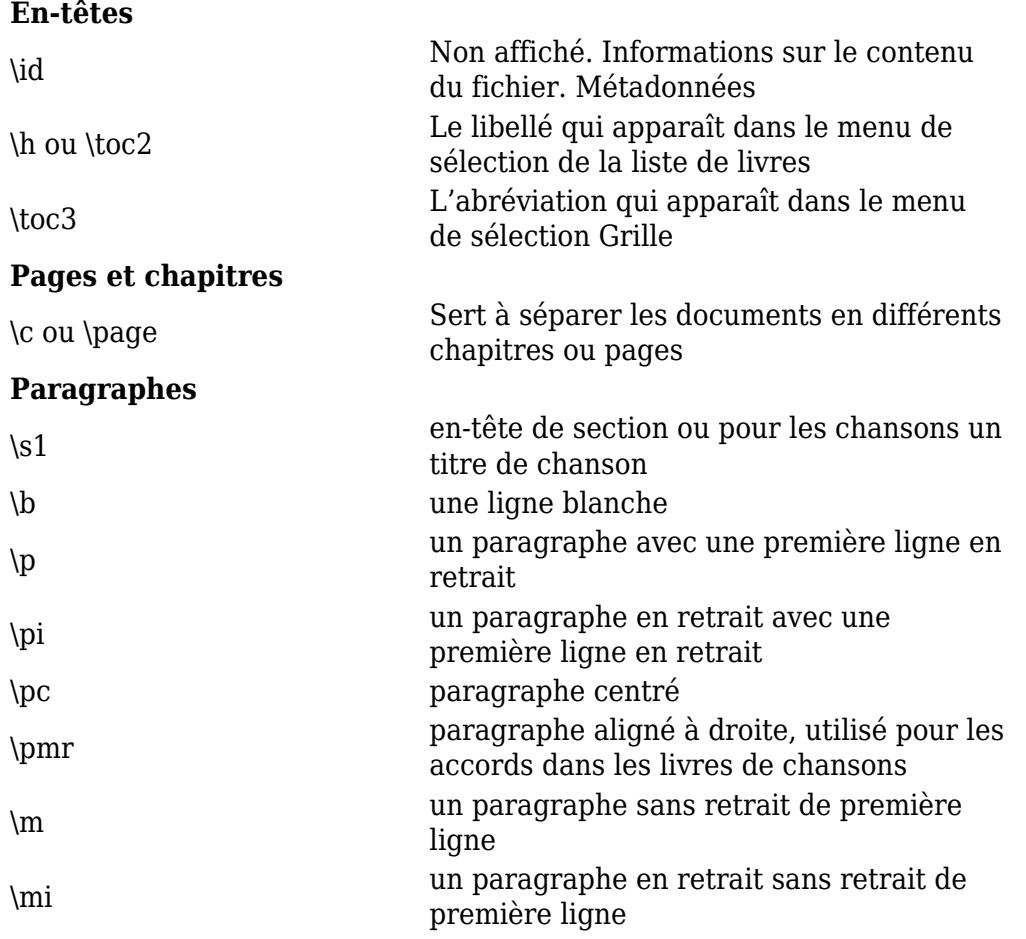

## **En-têtes**

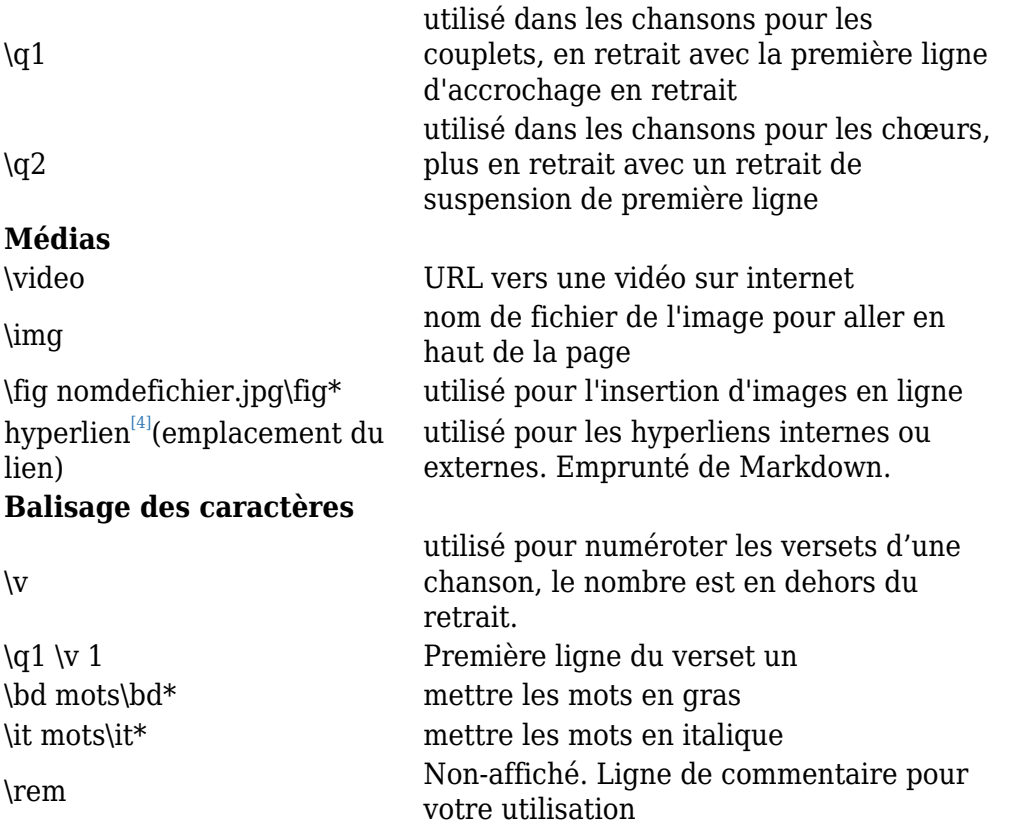

<span id="page-1-0"></span> $^{[11]}$ http://paratext.org/system/files/usfmReference2\_4.pdf

<span id="page-1-1"></span>[2] https://software.sil.org/downloads/r/readingappbuilder/Reading-App-Builder-02-Building-Apps.pdf

<span id="page-1-2"></span>[3] http://software.sil.org/downloads/r/scriptureappbuilder/Scripture-App-Builder-02-Building-Apps.pdf

<span id="page-1-3"></span>[4] https://outilingua.net/hyperlien